## 第2调 学習内容

- スタートアップ修復ツールでPCを修復する
- ラベルマイティ 15 のインストール
- パワーポイント用に画像サイズの変更方法
- livedoor ブログ、画像の貼り付け方法 Îн,
- livedoor ブログアカウント ID の削除方法  $\blacksquare$
- Word 自治会のゴミ当番表などの文書作成
- Word 任意の場所に文字を入力する方法 図形の挿入とテキストボックスの使い方

6月初强气

次回公開勉強会 2015 年 7 月 AM9:30 $\sim$ 11:00 共生センター 9 日(木)  $-16$  日(木)

2015 年 6 月 11 日&18 日(木)

シニアネットワーク ネチズン・八幡

 $AM:9:30~11:00$ 

第 3 週 学習内容 livedoor ブログ

- ログインの方法(ログアウトの意味)
- ブログの設定、基本設定と投稿設定の違い a.
- ブログのデザインの変更方法  $\blacksquare$
- 画像のアップロードと貼り付けの方法 'n
- 記事一覧の見方  $\blacksquare$
- カテゴリの追加  $\mathbf{u}$  .
- プレビューで確認後に投稿する

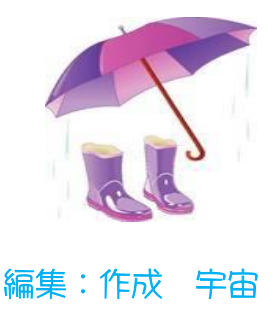